## Translating and Editing Academic Articles (into English) Dr. Naomi J Sutcliffe de Moraes [www.JustRightCommunications.com](http://www.justrightcommunications.com/)

Instructions on how to use the Brigham Young Corpora (https://corpus.byu.edu)

- Corpus of Contemporary American English (COCA)
- British National Corpus
- iWeb
- Corpus del Español
- corpus do Português
- etc.

You can do limited searches without creating an account, but there is a limit of 20 searches per day.

1. Go to the Search page (The ? icon in the upper right corner provides help)

2. Results show up under Frequency and Context tabs. **Do not click** on "back/forward" browser buttons. Click on tabs in browser window.

## **Quick Start Guide**

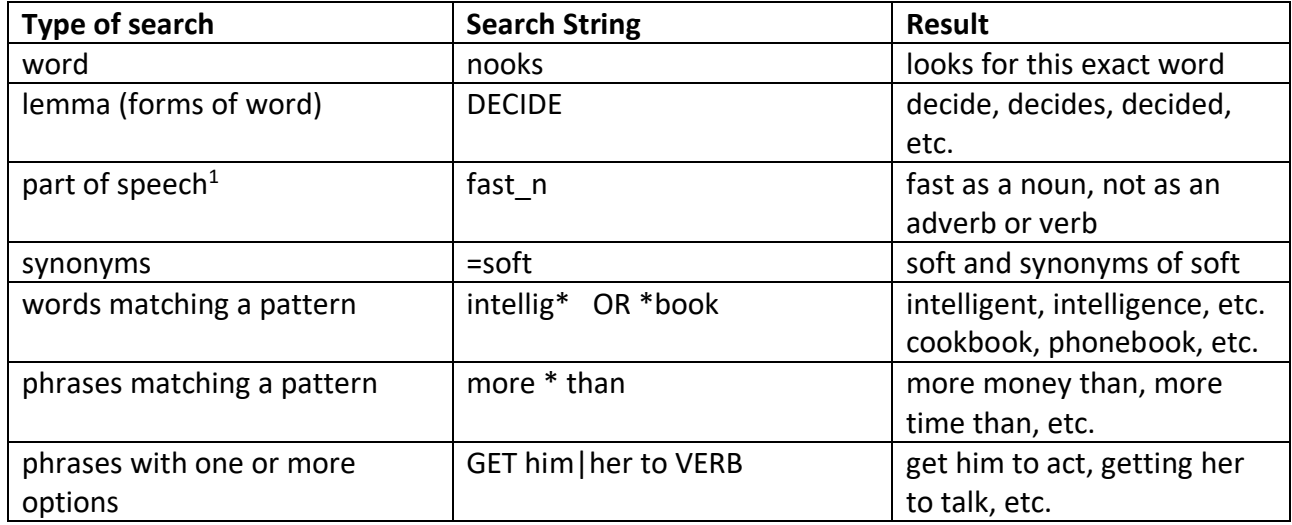

## **Options on the Search page**

 $\overline{a}$ 

| Objective                                        | Screen and options                         |
|--------------------------------------------------|--------------------------------------------|
| Find frequency of a word in two different        | On search page, check "Sections"           |
| subcorpora (types of text), also used to see     |                                            |
| register of word                                 |                                            |
| Find if verb is followed by gerund or infinitive | word *ing v                                |
|                                                  | word * VERB                                |
| Find which prepositions can follow a noun or     | word n i*                                  |
| verb                                             | word v i*                                  |
|                                                  | check "sections" to see differences across |
|                                                  | sections too.                              |
| Discover the connotation of a word               | search on word and look at contexts        |
|                                                  | search on word in WordandPhrase.info       |
|                                                  | search on word and synonyms (=smell)       |

 $1$  \_v: verb, \_n: noun, \_j: adjective, \_r: adverb, \_I: preposition; click on [POS] on search screen to see options